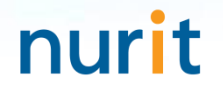

# **BaroPAM application process**

for multi-layer authentication to strengthen the security of information assets

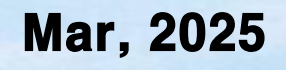

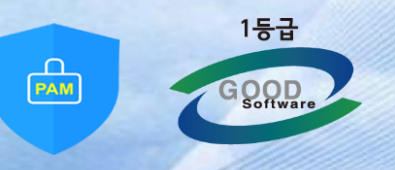

#### 1. 2<sup>nd</sup> authentication application process (Application)

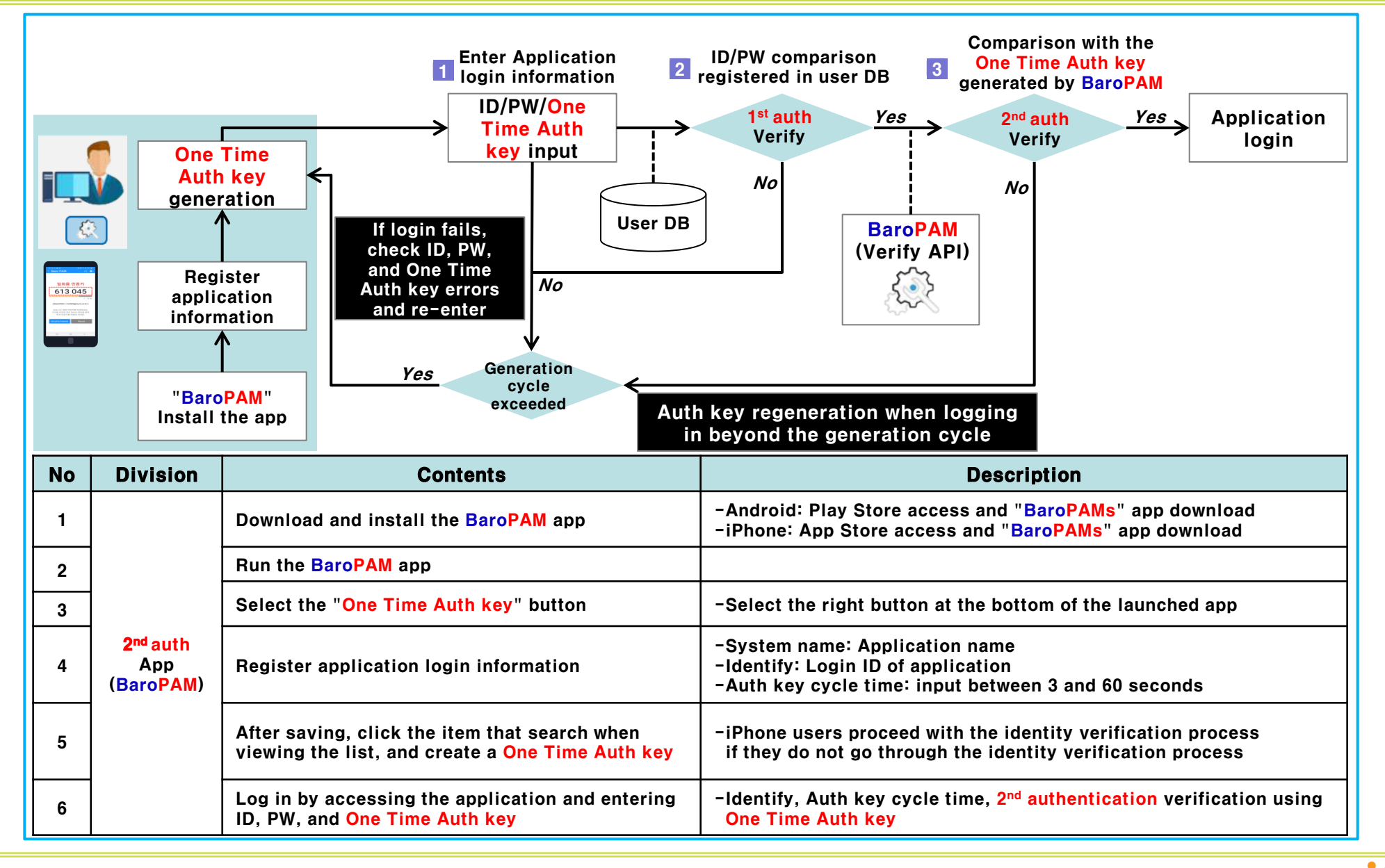

#### Ⅰ. Identity verification application process(iPhone)`

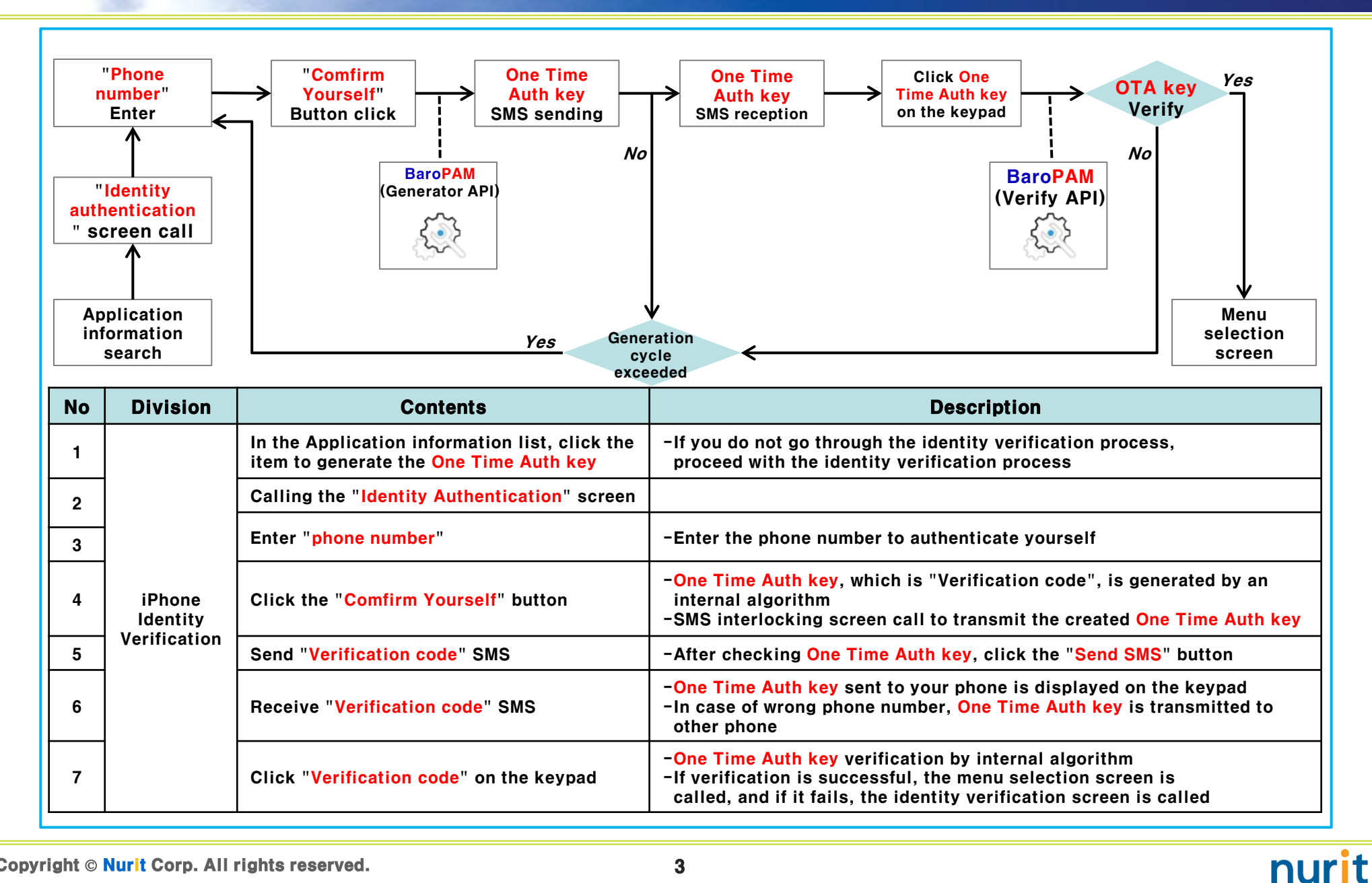

#### 1. 2<sup>nd</sup> authentication application process (OS)

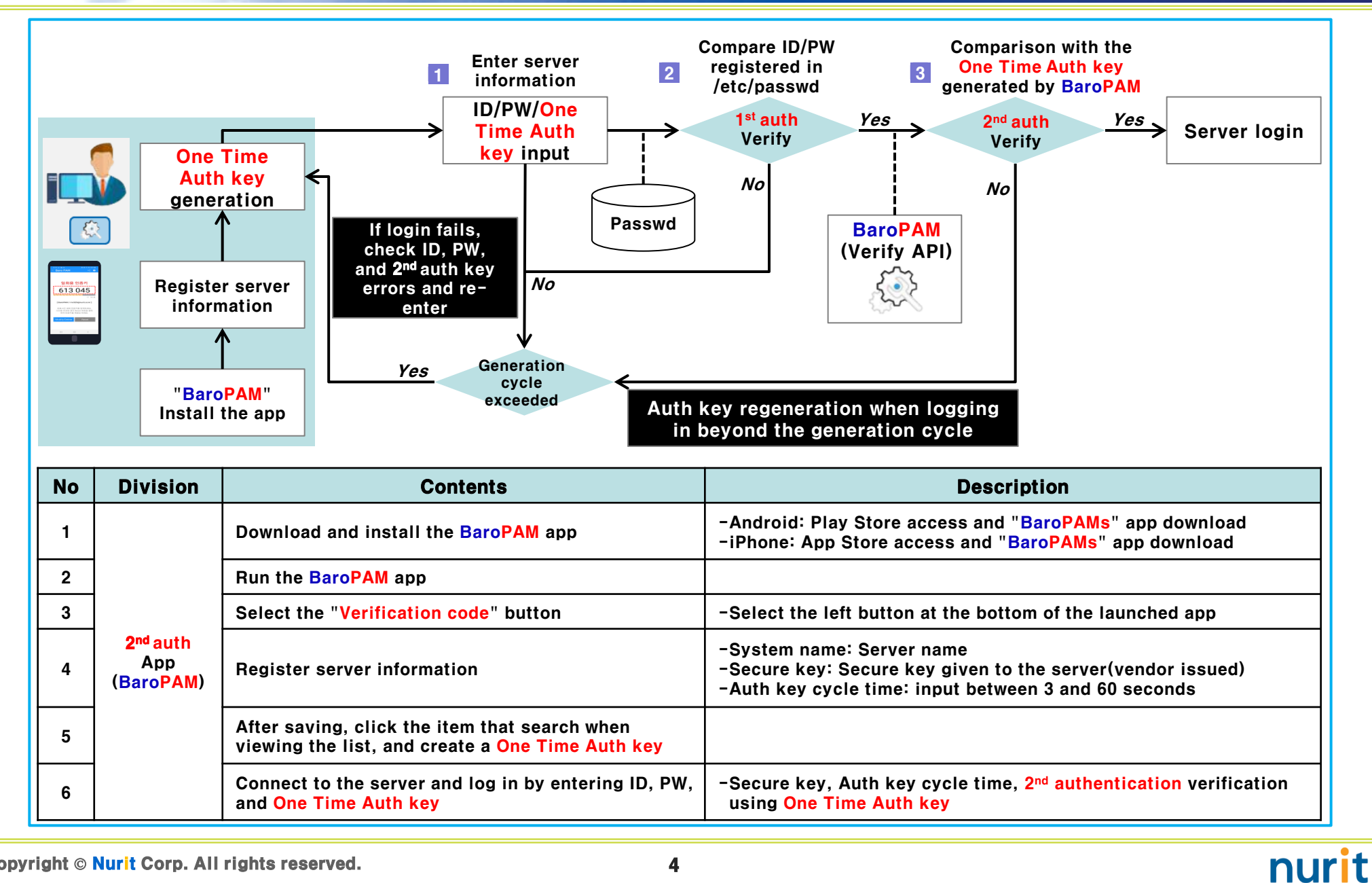

#### Ⅱ. 2nd authentication application demo screen(Application)

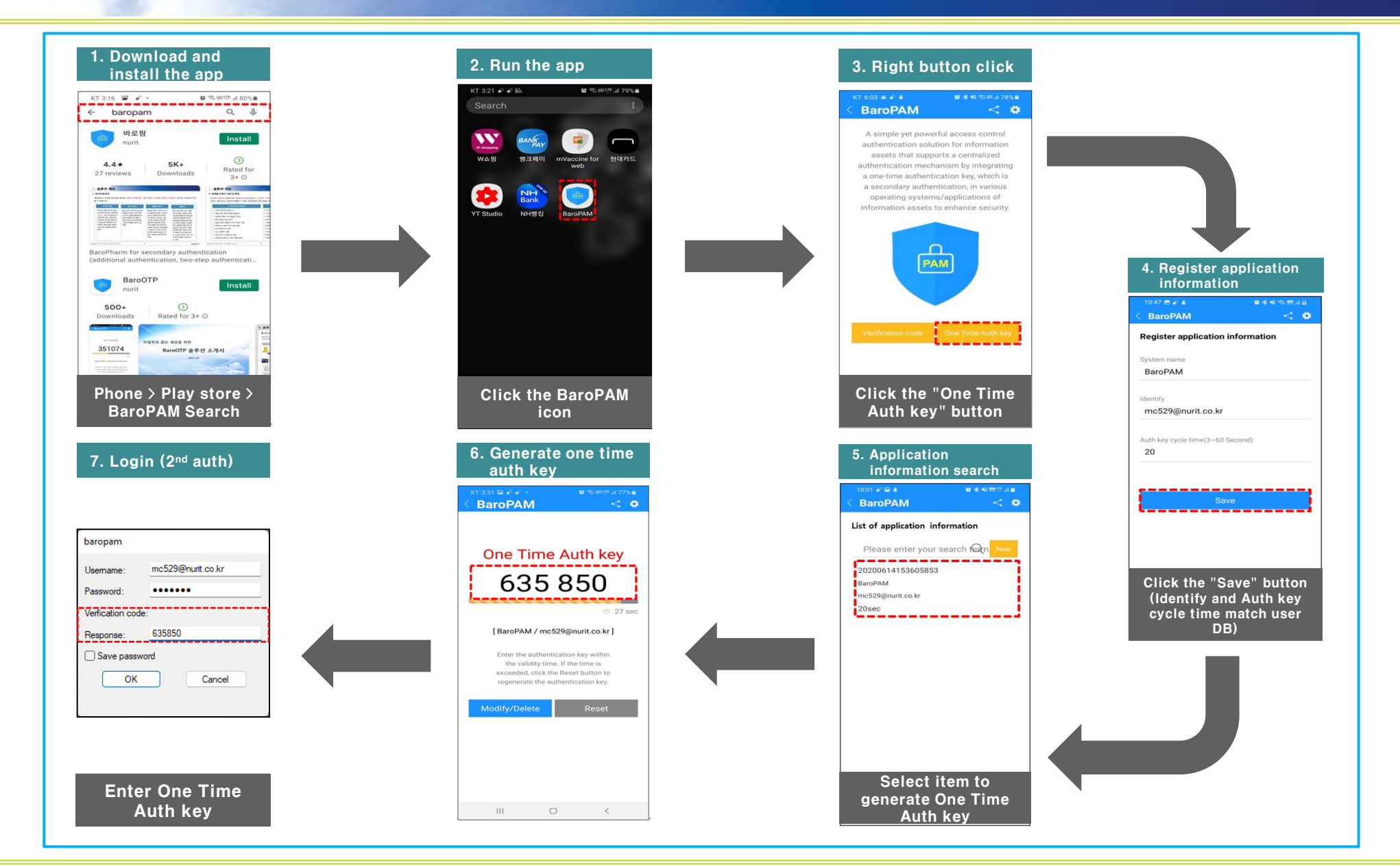

 $\bullet$  Copyright  $\circledcirc$  Nurit Corp. All rights reserved.  $\bullet$  5

nurit

#### Ⅱ. Identity verification application demo screen(iPhone)

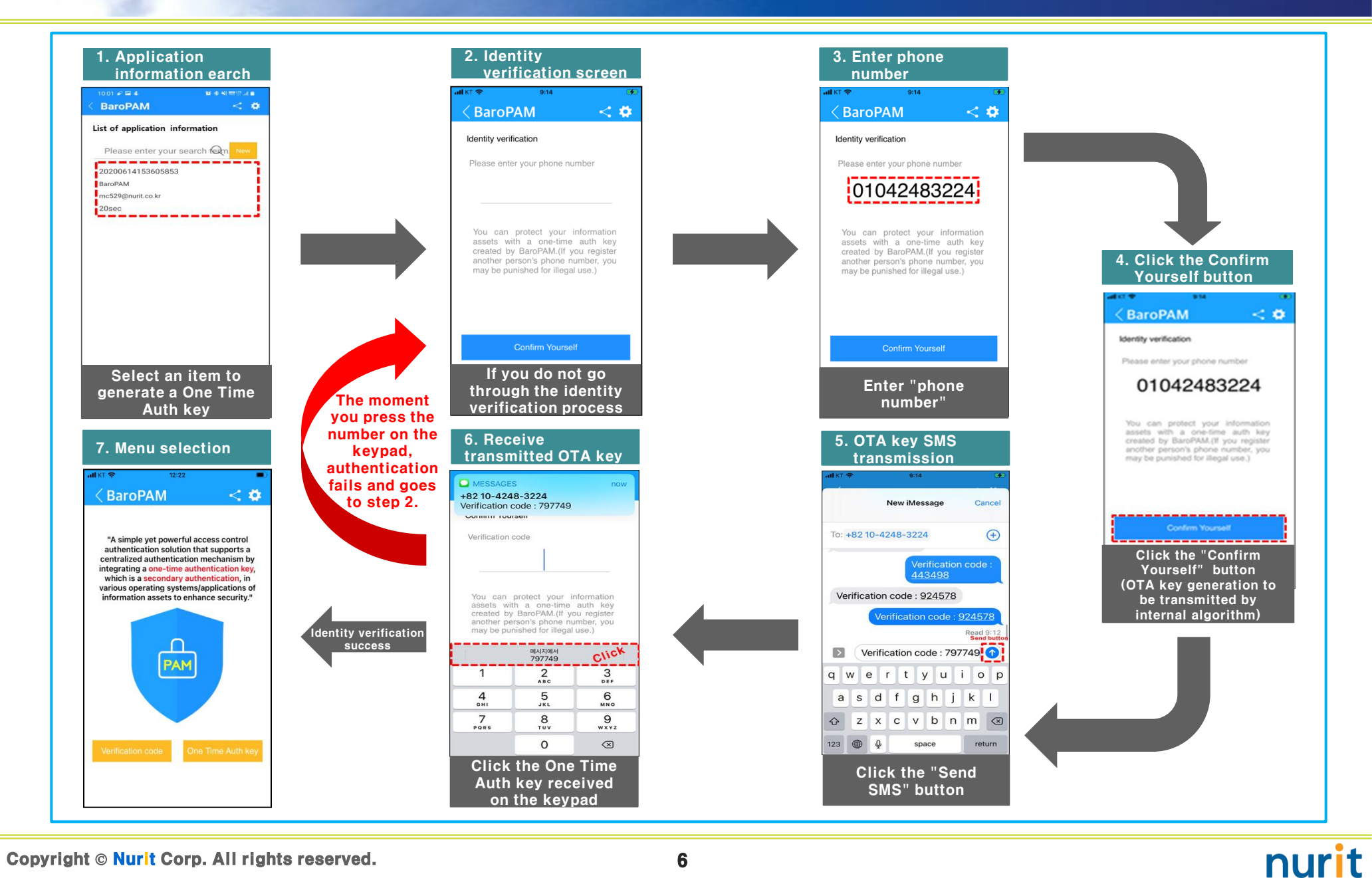

#### **11. 2<sup>nd</sup> authentication application demo screen(OS)**

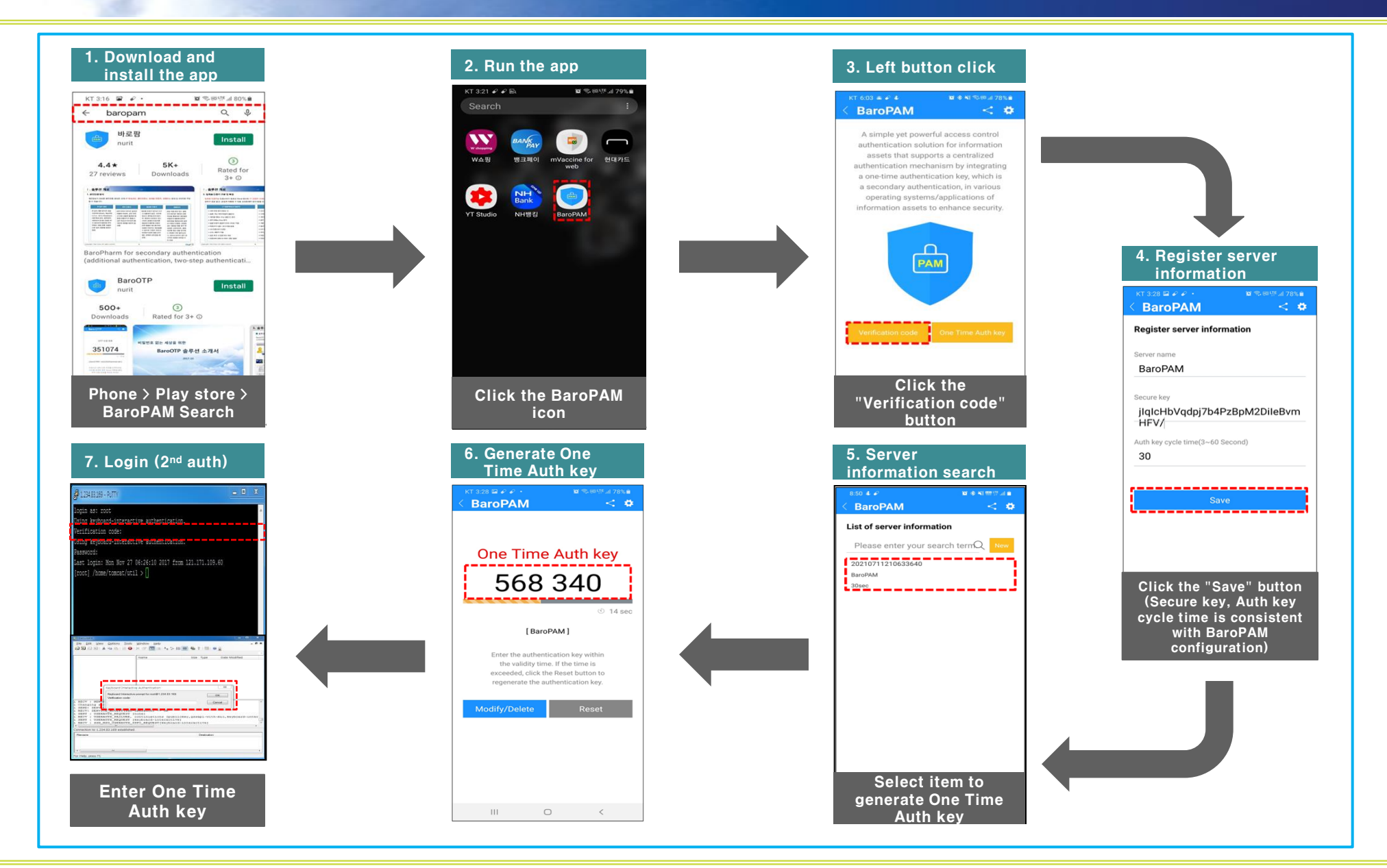

 $\bullet$  Copyright  $\circledcirc$  Nurit Corp. All rights reserved.  $\bullet$  7

nurit

### III. Symptoms and actions that often occur on Android/iPhone

Symptom: In case of iPhone Verification code (\n 123456 in the message) is not displayed on the keypad when verifying the identity after installing the "BaroPAM" app Cause: The iPhone's "password auto-complete" function is not set. Action: After installing the "BaroPAM" app, be sure to set up a more convenient password auto-completion function from iOS12. (Go to iPhone's "Settings" -> "Passwords" -> "AutoFill Passwords" -> "Allow") Symptom: If the date and time of the Android phone or iPhone is different from the current time and the "one-time authentication key" is not correct Cause: It occurs because the date and time of the Android phone or iPhone are not using the time provided by the network. Action: For Android phone, "Settings" -> "General management" -> "Date & Time" -> "Date & Auto Set" and "Time Zone Auto Set" -> "Allow" For iPhone, "Settings" -> "Date & Time" -> "Automatically set" -> "Allow" of the phone. Symptom: When a message is sent to a specific type of phone number, it can be sent but not received If you can't send a message from your iPhone to your phone number Cause: IPhone Settings Problems Related to Messages Action: Solved after rebooting iPhone First of all, please check the following to check if messages cannot be sent to your iPhone. 1. Settings-in the message -Check if iMessage is active -If iMessage is activated, check if your phone number is registered in sending and receiving -Check if Send by SMS is enabled -Confirm MMS message activation in SMS/MMS field -Check if your phone number is registered in the blocked contacts in the SMS/MMS column, and if it is, remove it. -Enabling notification in the mansion column 2. Try sending a new message to your iPhone number directly from the iPhone's Messages app. -If the transmission does not work at all -If transmission is possible but not reception If not in the above case If someone sends a message to your phone number and receives it normally, check the following URL for each case. >> If you can't send or receive messages on your iPhone, iPad, or iPod touch https://support.apple.com/en-us/HT204065 >> 'Why is my iPhone not sending messages?': How to troubleshoot iPhone messaging issues https://www.businessinsider.com/why-is-my-iphone-not-sending-messages >> Setting up text message forwarding https://support.apple.com/ko-kr/HT208386

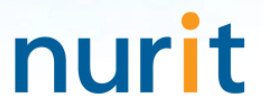

## Password you don't need to remember! BaroPAM will be with you.

Thank You!

[www.nurit.co.kr](http://www.nurit.co.kr/)  mc529@nurit.co.kr